# とりあえず、HSC Chemistryで簡単な状態図 を作成(アンモニアの生成)

**HSC Chemistry<sup>®</sup> 10** 

ステップ 1:

Gemモジュール の開始

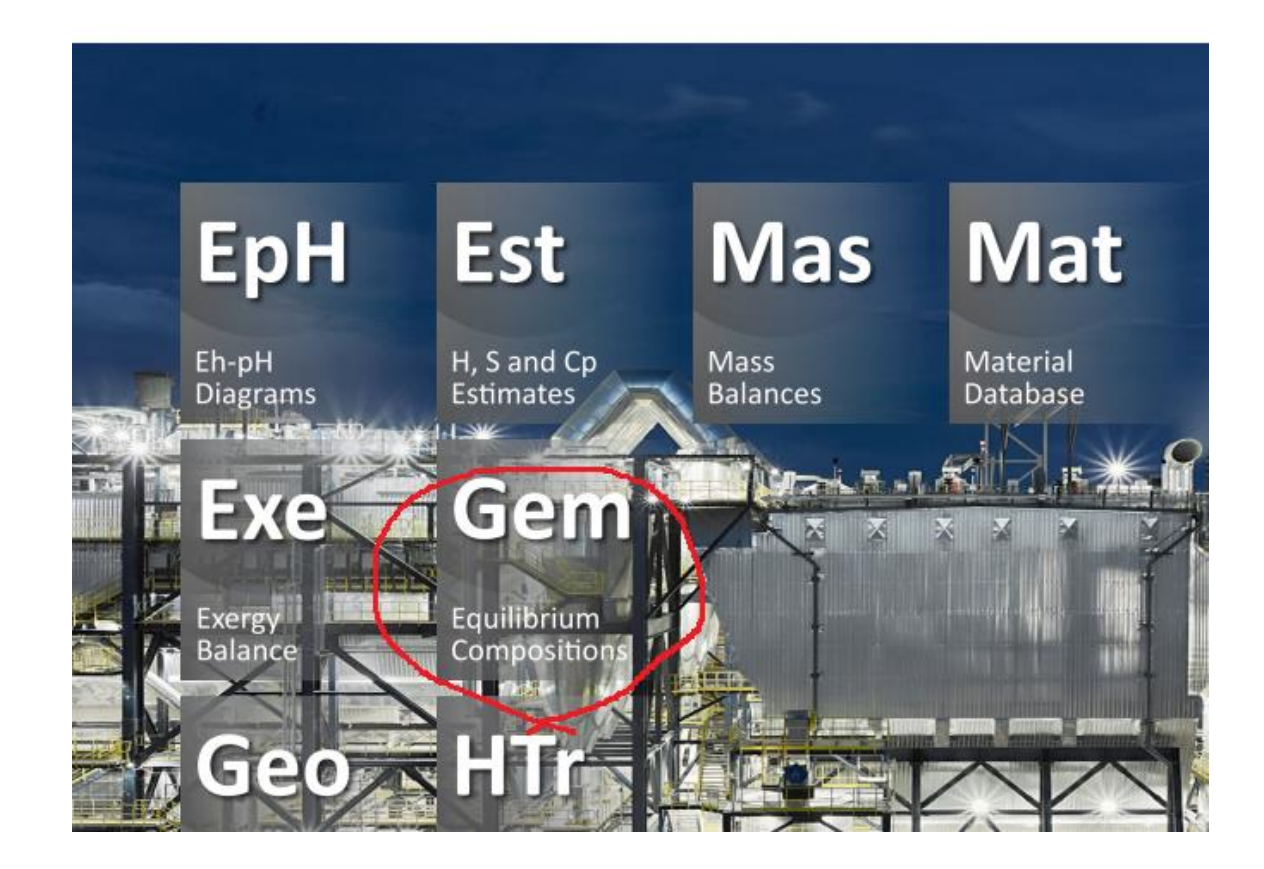

#### ステップ 2:

#### 系に存在する(かもしれない)物質を指定 (データベースから選ぶ物質をか、直接入力) 水素ガス、窒素ガス、アンモニアガスとインプット量の指定

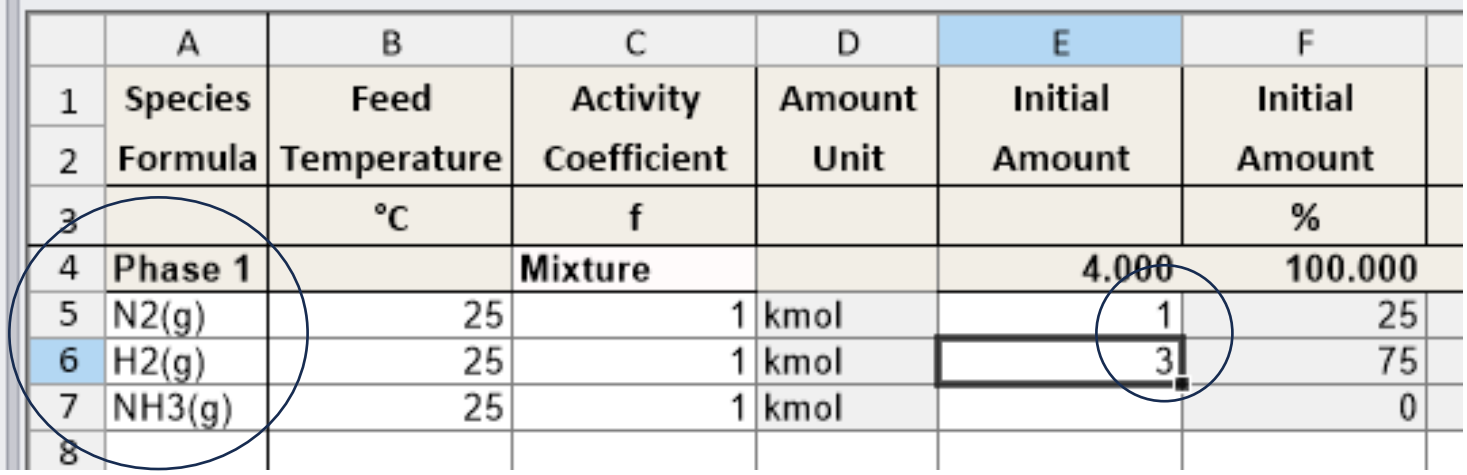

## ステップ 3:

#### 変化させる温度反 うを指定 (ここでは25℃から 200℃)

そしてCalculate

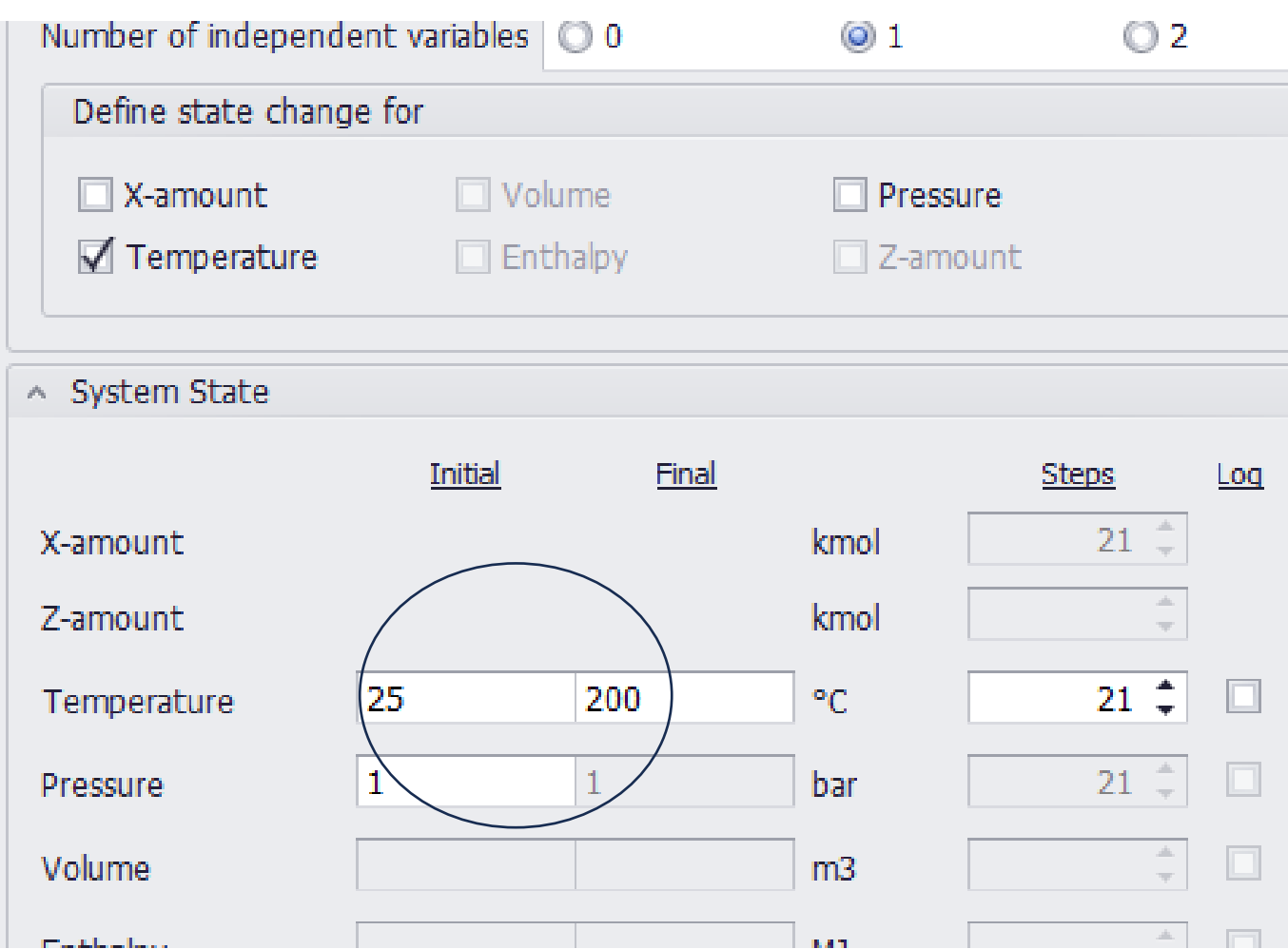

## ステップ 4:

状態図のグラフ を作成

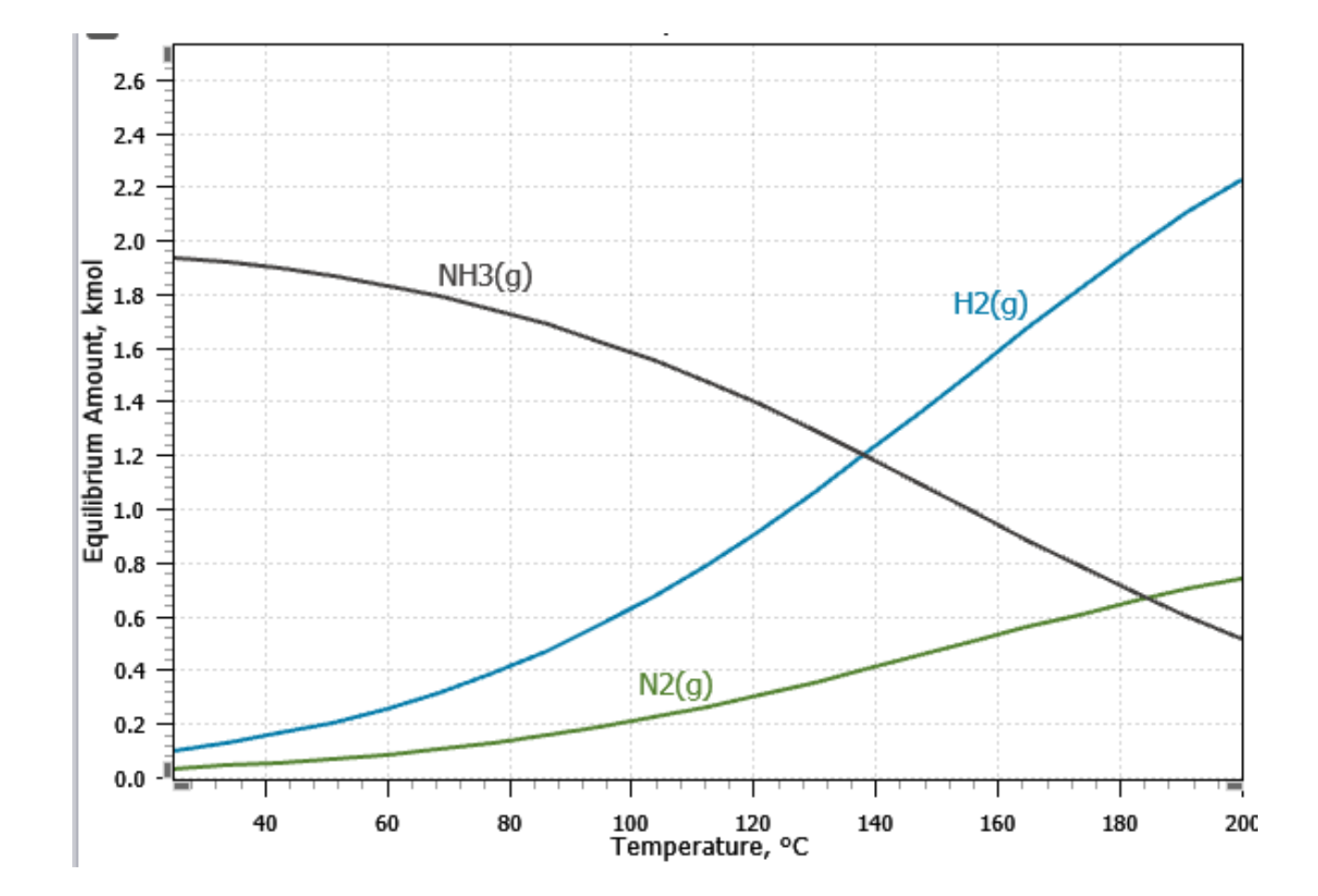